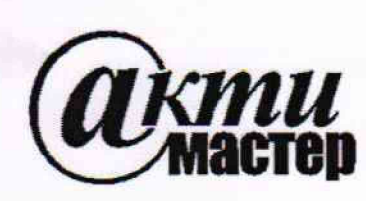

*Закрытое Акционерное Общество «АКТИ-Мастер»* **АКТУАЛЬНЫЕ КОМПЬЮТЕРНЫЕ ТЕХНОЛОГИИ И ИНФОРМАТИКА**

> **127254, Москва, Огородный проезд, д. 5, стр. 5 тел./факс (495)926-71-85 E-mail: [post@actimaster.ru](mailto:post@actimaster.ru) <http://www.actimaster.ru>**

## **УТВЕРЖДАЮ**

**Генеральный директор ЗАО «АКТИ-Мастер»**

**X** ell **\_\_\_ В.В. Федулов <u>«31 » августа</u> 2018 г.** 

**Государственная система обеспечения единства измерений**

**Генераторы импульсов PSPL2600C**

**Методика поверки PSPL2600C/Mn-2018**

**Заместитель генерального директора по метрологии ЗАО «АКТИ-Мастер» Д.Р. Васильев**

 $\frac{1}{2}$ 

г. Москва 2018

**Настоящая методика поверки распространяется на генераторы импульсов PSPL2600C (далее — генераторы), изготавливаемые компанией "Tektronix, Inc.", США, и устанавливает методы и средства их поверки.**

Интервал между поверками - 1 год.

## **1 ОПЕРАЦИИ ПОВЕРКИ**

**1.1 При проведении поверки должны быть выполнены операции, указанные в таблице 1.**

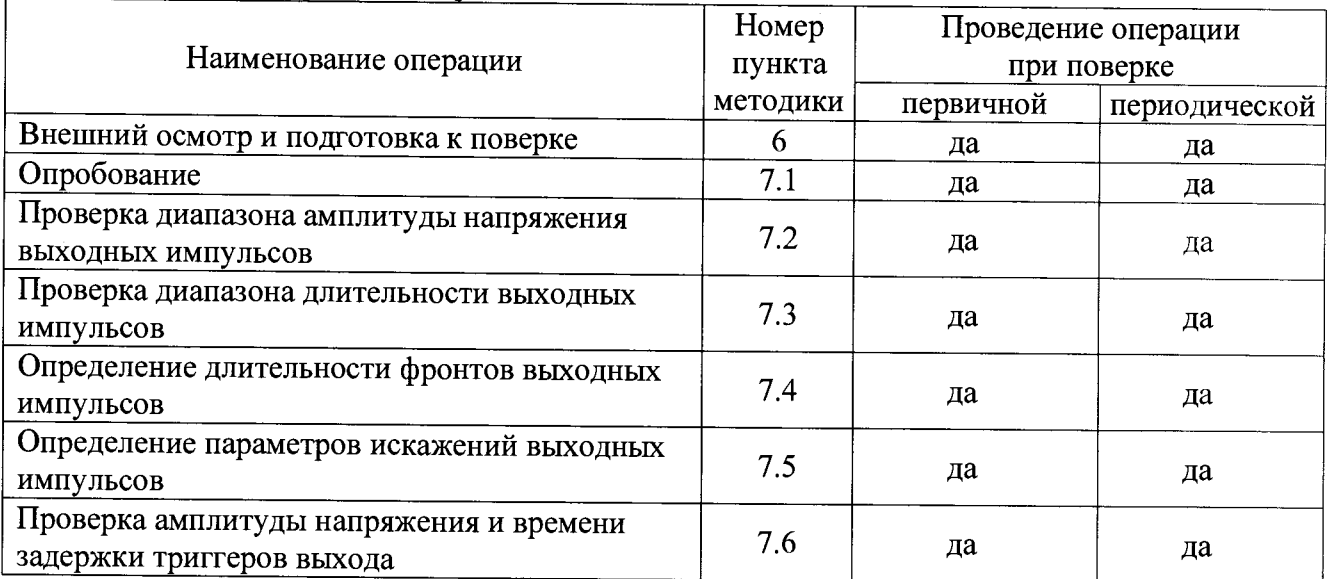

**Таблица 1 - Операции поверки**

**1.2 Если поверяемый генератор используется в определенных режимах, по запросу пользователя поверка может быть проведена в этих режимах, при этом должна быть сделана соответствующая запись в свидетельстве о поверке.**

## **2 СРЕДСТВА ПОВЕРКИ**

**2.1 Рекомендуется применять средства поверки, указанные в таблице 2.**

**Допускается применять другие аналогичные средства поверки, обеспечивающие определение метрологических характеристик поверяемых генераторов с требуемой точностью.**

**2.2 Средства поверки должны быть исправны, средства измерений поверены и иметь документы о поверке.**

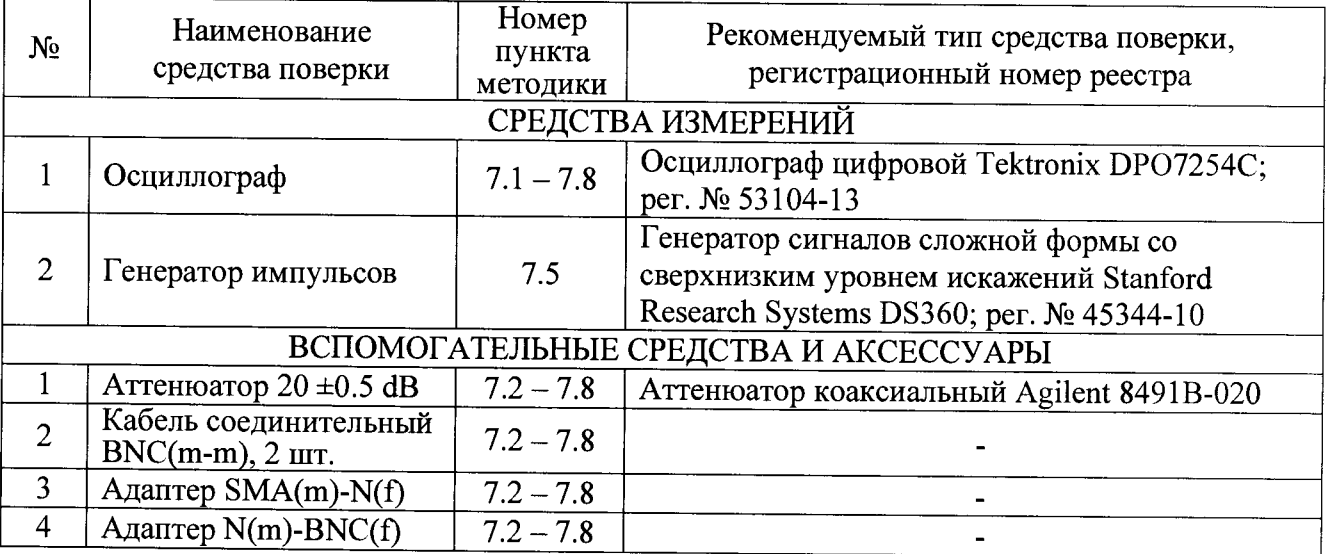

**Таблица 2 - Средства поверки**

## **3 ТРЕБОВАНИЯ К КВАЛИФИКАЦИИ ПОВЕРИТЕЛЕЙ**

**К проведению поверки допускаются лица с высшим или среднетехническим образованием, имеющие практический опыт в области радиотехнических измерений.**

# **4 ТРЕБОВАНИЯ БЕЗОПАСНОСТИ**

**4.1 При проведении поверки должны быть соблюдены требования безопасности в соответствии с ГОСТ 12.3.019-80.**

**4.2 Во избежание несчастного случая и для предупреждения повреждения генератора необходимо обеспечить выполнение следующих требований:**

**- подсоединение генератора к сети должно производиться с помощью сетевого кабеля из комплекта генератора;**

**- заземление генератора и средств поверки должно производиться посредством заземляющих контактов сетевых кабелей;**

**- присоединения генератора и оборудования следует выполнять при отключенных входах и выходах (отсутствии напряжения на разъемах);**

**- запрещается работать с генератором при снятых крышках или панелях;**

**- запрещается работать с генератором в условиях температуры и влажности, выходящих за пределы рабочего диапазона, а также при наличии в воздухе взрывоопасных веществ;**

**- запрещается работать с генератором в случае обнаружения его повреждения.**

# **5 УСЛОВИЯ ОКРУЖАЮЩЕЙ СРЕДЫ ПРИ ПОВЕРКЕ**

**При проведении поверки должны соблюдаться следующие условия окружающей среды:**

**- температура воздуха (23 ±5) °С;**

**- относительная влажность воздуха от 30 до 70 %;**

**- атмосферное давление от 84 до 106.7 kPa.**

# **6 ВНЕШНИЙ ОСМОТР И ПОДГОТОВКА К ПОВЕРКЕ**

### **6.1 Внешний осмотр**

**6.1.1 При проведении внешнего осмотра проверяются:**

**- чистота и исправность разъемов, отсутствие механических повреждений корпуса и ослабления крепления элементов генератора;**

**- сохранность органов управления, четкость фиксации их положений;**

**- правильность маркировки и комплектность генератора.**

**6.1.2 При наличии дефектов или повреждений, препятствующих нормальной эксплуатации поверяемого генератора, его направляют в сервисный центр для ремонта.**

## **6.2 Подготовка к поверке**

**6.2.1 Перед началом работы следует изучить руководство по эксплуатации генератора, а также руководства по эксплуатации применяемых средств поверки.**

**6.2.3 Подсоединить генератор и средства поверки к сети электропитания 220 V; 50 Hz. Включить питание генератора и средств поверки.**

**6.2.4 Перед началом выполнения операций средства поверки и генератор должны быть выдержаны во включенном состоянии в соответствии с указаниями руководств по эксплуатации. Минимальное время прогрева генератора 30 min**

#### **Общие указания по проведению поверки**

**В процессе выполнения операций результаты заносятся в протокол поверки.**

**Полученные результаты должны укладываться в пределы допускаемых значений, которые указаны в таблицах настоящего раздела документа.**

**Если заказчиком поверки (пользователем) не установлены требования по записи измеренных значений метрологических характеристик, допускается записывать в таблицах качественные результаты (соответствует / не соответствует) определения метрологических характеристик.**

**При получении отрицательных результатов по какой-либо операции необходимо повторить операцию. При повторном отрицательном результате генератор следует направить в сервисный центр для проведения регулировки или ремонта.**

# **7.1 Опробование**

**7.1.1 Выполнить соединения оборудования.**

**Присоединить на разъем генератора "45 V Pulse Output" последовательно адаптер SMA(m)- N(f), аттенюатор 20 dB и адаптер N(m)-BNC(f).**

**Соединить кабелем BNC(m-m) выход адаптера N(m)-BNC(f) с разъемом канала "СН1" осциллографа.**

**7.1.2 Сделать на генераторе установки импульсов положительной полярности: Attenuation 20 dB (переключатель Coarse "20", переключатель Fine "0") Rep Rate 100 kHz (переключатель Range "100", ручка Fine "l.Ox") Duration 100 ns (крайнее положение ручки по часовой стрелке) Positive**

**7.1.3 Сделать установки на осциллографе: Vertical Setup: CHI Impedance 50** *Q,* **Scale 200 mV/div** Horizontal Setup: Scale 5  $\mu$ s/div **Trigger CHI Slope Pos, Level Set to 50 %**

**7.1.4 Убедиться в том, что на дисплее осциллографа наблюдаются импульсы положительной полярности с амплитудой (400...500) mV и периодом повторения 10 ps, как показано на рисунке 7.1.1.**

**7.1.5 Установить развертку на осциллографе 20 ns/div.**

**При этом на дисплее осциллографа должен наблюдаться импульс длительностью 100 ns. Поворачивать ручку Duration на генераторе против часовой стрелки до упора, наблюдая уменьшение длительности импульса.**

**Вернуть ручку Duration на генераторе в крайнее положение по часовой стрелке.**

**7.1.6 Установить развертку на осциллографе 200 ps/div.**

**Поворачивать ручку Rep Rate Fine против часовой стрелки до положения "0.1х".**

**Убедиться в том, что на дисплее осциллографа наблюдается уменьшение частоты (увеличение периода) повторения импульсов.**

**7.1.7 Установить развертку на осциллографе 1 ms/div.**

**Устанавливать переключателем Rep Rate Range меньшие значения частоты повторения импульсов.**

**Убедиться в том, что на дисплее осциллографа наблюдается уменьшение частоты (увеличение периода) повторения импульсов.**

**7.1.8 Вернуть настройки генератора и осциллографа по пунктам 7.1.2, 7..1.3.**

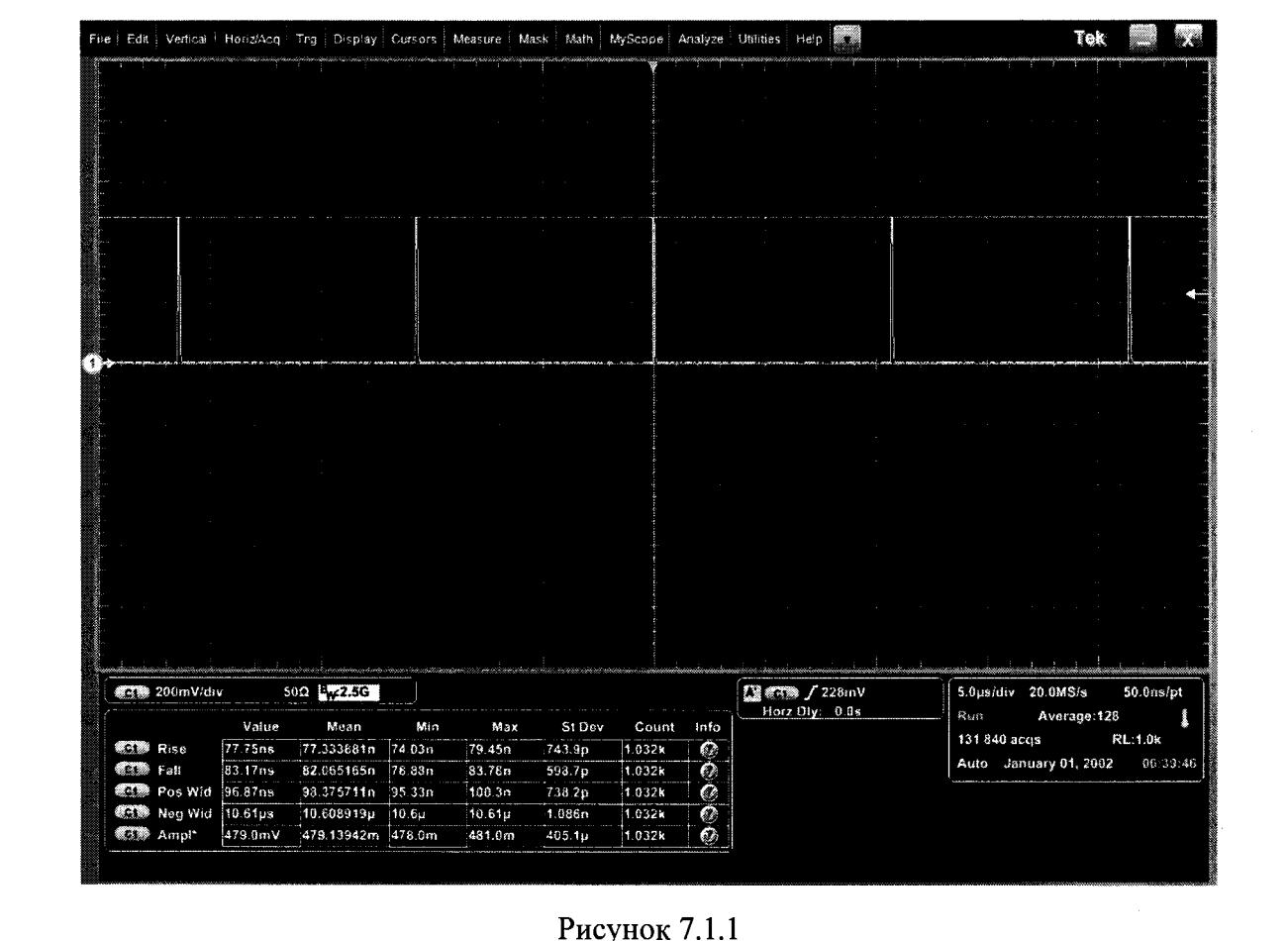

7.1.9 Перевести на генераторе переключатель полярности в положение Negative.

7.1.10 Установить триггер осциллографа: Trigger CH1 Slope Neg, Level Set to 50 %.

7.1.11 Убедиться в том, что на дисплее осциллографа наблюдаются импульсы отрицательной полярности с амплитудой (400...500) mV и периодом повторения 10 µs, как показано на рисунке 7.1.2.

7.1.12 Перевести переключатель частоты Rep Rate Range на генераторе в положение Ext.

7.1.13 Соединить кабелем BNC(m-m) разъем "Sync Output" генератора DS360 с разъемом Ext поверяемого генератора.

7.1.14 Установить на генераторе DS360 амплитуду 1 Vp-р и частоту 100 kHz.

7.1.15 Убедиться в том, что на дисплее осциллографа наблюдаются импульсы отрицательной полярности с амплитудой (400...500) mV и периодом повторения 10 µs, как показано на рисунке 7.1.2.

7.1.16 Отсоединить кабель от разъема Ext поверяемого генератора.

7.1.17 При положительных результатах опробования перейти к операции 7.2.

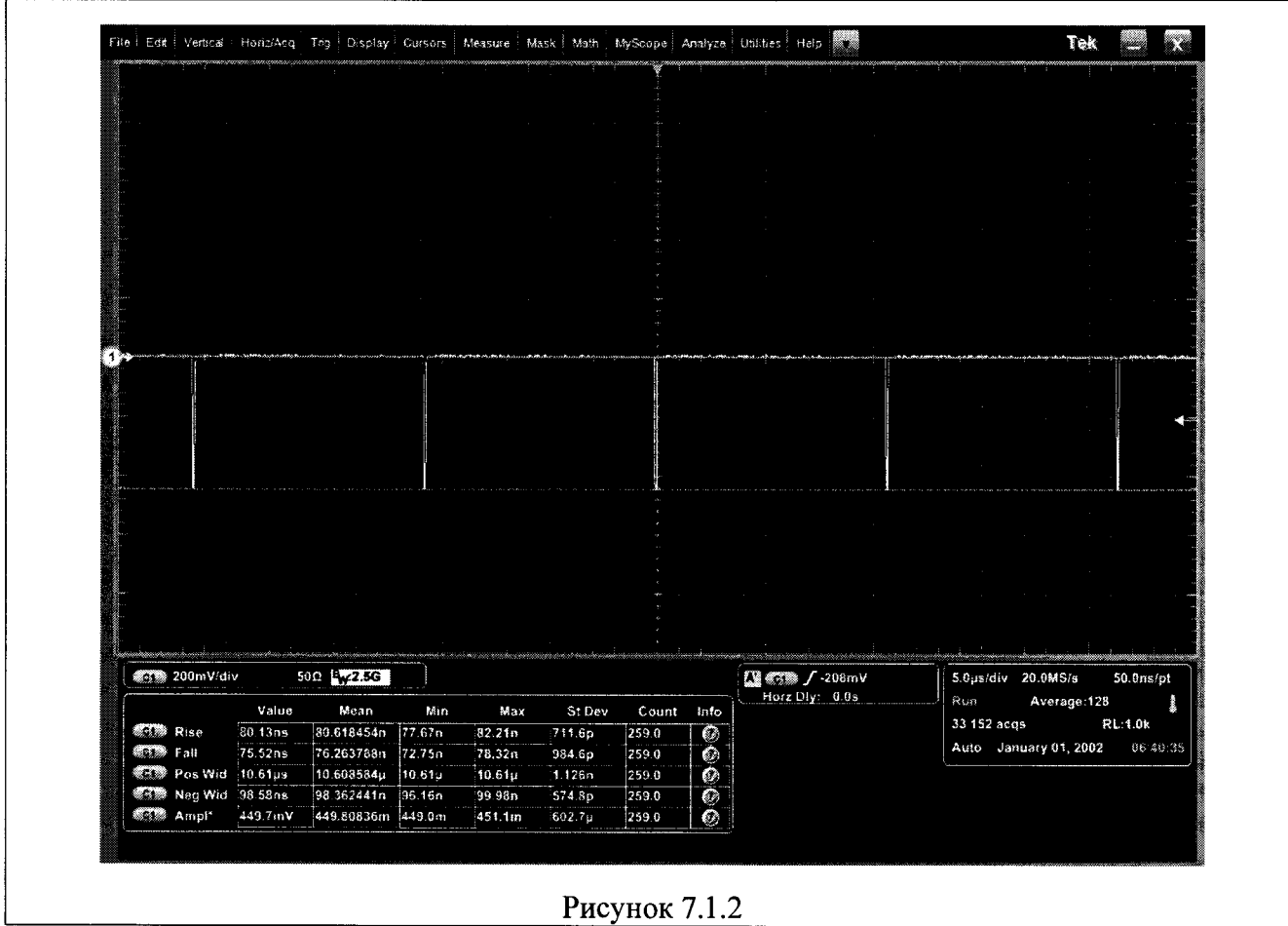

### **7.2 Проверка диапазона амплитуды напряжения выходных импульсов**

**7.2.1 Установить на генераторе импульсы положительной полярности с минимальной амплитудой:**

**Attenuation 70 dB (переключатель Coarse "60", переключатель Fine "10") Rep Rate 1 kHz (переключатель Range "1", ручка Fine "l.Ox") Duration =5 ns Positive**

**7.2.2 ВНИМАНИЕ: перед соединением оборудования проверить установку Attenuation па генераторе по пункту 7.2.1 во избежание недопустимой перегрузки входа осциллографа!**

**Используя адаптер SMA(m)-BNC(f), соединить кабелем BNC(m-m) разъем генератора "45 V Pulse Output" с разъемом канала "СН1" осциллографа.**

**7.2.3 Сделать установки на осциллографе:** Vertical Setup: CH1 Impedance 50  $\Omega$ , Scale 5 mV/div **Horizontal Setup: Scale 2.5 ns/div Trigger CHI Slope Pos, Level Set to 50 % Acquisition Average 32 Measure: CHI Amplitude**

**7.2.4 Наблюдать импульс положительной полярности на дисплее осциллографа. Подстроить длительность импульса на генераторе потенциометром Duration =5 ns по дисплею осциллографа.**

**Записать измеренное значение амплитуды импульса в столбец 2 таблицы 7.2.**

**7.2.5 Перевести на генераторе переключатель полярности в положение Negative.**

**7.2.6 Установить триггер осциллографа: Trigger CHI Slope Neg, Level Set to 50 %.**

**7.2.7 Наблюдать импульс отрицательной полярности на дисплее осциллографа. Записать измеренное значение амплитуды импульса в столбец 2 таблицы 7.2.**

**7.2.8 Выполнить соединения оборудования с использованием аттенюатора 20 dB, как указано в пункте 7.1.1.**

**7.2.9 Установить на осциллографе: Vertical 1 V/div.**

**7.2.10 Установить на генераторе импульсы положительной полярности с максимальной амплитудой:**

**Attenuation 0 dB (переключатель Coarse "0", переключатель Fine "0") Positive**

**7.2.11 Установить триггер осциллографа: Trigger CHI Slope Pos, Level Set to 50 %.**

**При необходимости для полного отображения вершины импульса опустить изображение сигнала потенциометром "CHI Vertical Position" на осциллографе.**

**Вычислить амплитуду импульса Ua(+) = Ю-Uosc, где Uosc - отсчет амплитуды на осциллографе.**

**Записать значение амплитуды импульса в столбец 2 таблицы 7.2.**

**7.2.12 Установить на генераторе импульсы отрицательной полярности переключателем Negative.**

**7.2.13 Установить триггер осциллографа: Trigger CHI Slope Neg, Level Set to 50 %.**

**При необходимости полного отображения вершины импульса поднять изображение сигнала потенциометром "CHI Vertical Position" на осциллографе.**

**Вычислить амплитуду импульса Ua(—) = Ю-Uosc, где Uosc - отсчет амплитуды на осциллографе.**

**Записать значение амплитуды импульса в столбец 2 таблицы 7.2.**

**Таблица 7.2 - Амплитуда выходных импульсов**

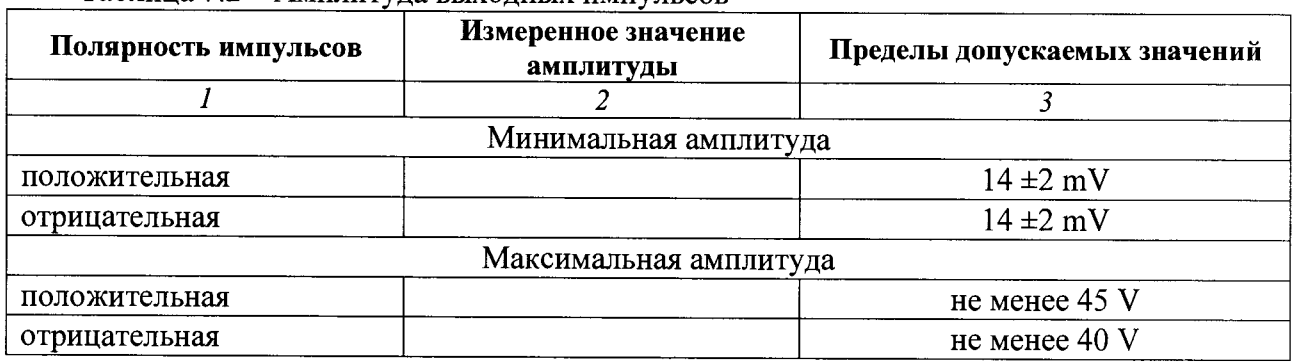

#### **7.3 Проверка диапазона длительности выходных импульсов**

Схема соединения оборудования - по пункту 7.1.1.

**7.3.1 Сделать установки на осциллографе:** Vertical Setup: CH1 Impedance 50  $\Omega$ , Scale 1 V/div **Horizontal Setup: Scale 2.5 ns/div Acquisition Average 32 Measure: CHI Positive Width, Negative Width**

**7.3.2 Установить на генераторе импульсы положительной полярности с максимальной амплитудой:**

**Attenuation 0 dB (переключатель Coarse "0", переключатель Fine "0") Rep Rate 1 kHz (переключатель Range "1", ручка Fine "l.Ox") Duration =5 ns Positive**

**7.3.3 Установить триггер осциллографа: Trigger CHI Slope Pos, Level Set to 50 %. При необходимости для полного отображения вершины импульса на осциллографе сместить изображение сигнала регулировкой положения по вертикали.**

**7.3.4 Наблюдая форму импульса на дисплее осциллографа, плавно уменьшать длительность импульсов на генераторе потенциометром Duration.**

**Зафиксировать положение, при котором наблюдается уменьшение амплитуды импульса примерно на 20 %, и записать отсчет длительности на осциллографе Positive Width в столбец 2 таблицы 7.3.**

**7.3.5 Установить на генераторе максимальную длительность импульсов поворотом потенциометра Duration в крайнее положение по часовой стрелке.**

**7.3.6 Установить развертку на осциллографе: Horizontal Setup: Scale 50 ns/div. Записать отсчет длительности на осциллографе Positive Width в столбец 2 таблицы 7.3.**

**7.3.7 Установить на генераторе короткие импульсы отрицательной полярности: Duration =5 ns Negative**

**7.3.8 Сделать установки на осциллографе: Horizontal Setup: Scale 2.5 ns/div Trigger CHI Slope Slope Neg, Level Set to 50 %**

**7.3.9 Выполнить действия по пунктам 7.3.4 - 7.3.6 для импульсов отрицательной полярности, фиксируя и записывая отсчеты Negative Width на осциллографе.**

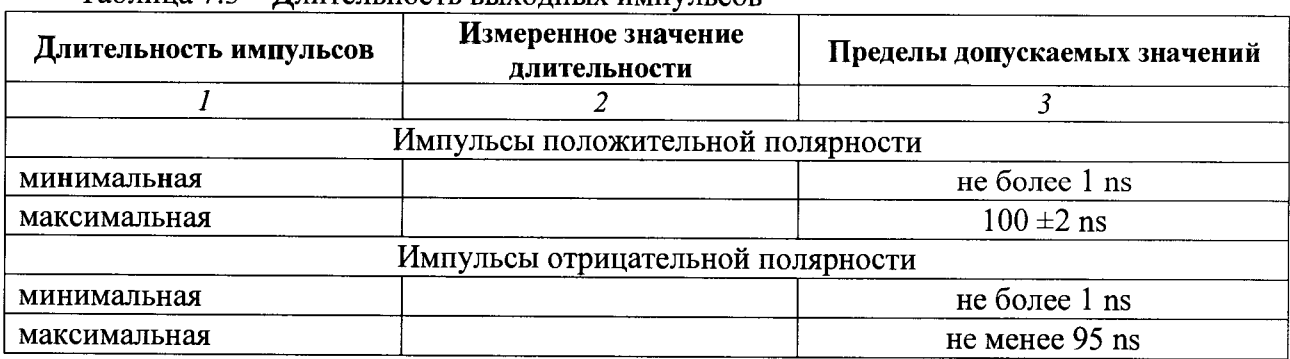

**Таблица 7.3 - Длительность выходных импульсов**

#### **7.4 Определение длительности фронтов выходных импульсов**

Схема соединения оборудования – по пункту 7.1.1.

**7.4.1 Сделать установки на осциллографе: Vertical Setup: CHI Impedance 50 Q, Scale 1 V/div Horizontal Setup: Scale 500 ps/div Acquisition Average 32 Measure: CHI Rise Time, Fall Time**

**7.4.2 Установить на генераторе импульсы положительной полярности с максимальной амплитудой:**

**Attenuation 0 dB (переключатель Coarse "0", переключатель Fine "0") Rep Rate 1 kHz (переключатель Range "1", ручка Fine "l.Ox") Duration =5 ns Positive**

**7.4.3 Установить триггер осциллографа: Trigger CHI Slope Pos, Level Set to 50 %. При необходимости для полного отображения импульса на осциллографе сместить изображение сигнала регулировками положения по вертикали и горизонтали.**

**Записать отсчет длительности переднего фронта импульсов положительной полярности в столбец 2 таблицы 7.4.**

**7.4.4 Установить триггер осциллографа: Trigger CHI Slope Neg, Level Set to 50 %. При необходимости для полного отображения импульса на осциллографе сместить изображение сигнала регулировками положения по вертикали и горизонтали.**

**Записать отсчет длительности заднего фронта импульсов положительной полярности в столбец 2 таблицы 7.4.**

**7.4.5 Установить переключатель полярности импульсов на генераторе в положение Negative.**

**7.4.6 Установить триггер осциллографа: Trigger CHI Slope Neg, Level Set to 50 %. При необходимости для полного отображения импульса на осциллографе сместить изображение сигнала регулировками положения по вертикали и горизонтали.**

**Записать отсчет длительности переднего фронта импульсов отрицательной полярности в столбец 2 таблицы 7.4.**

**7.4.7 Установить триггер осциллографа: Trigger CHI Slope Pos, Level Set to 50 %.**

**Записать отсчет длительности заднего фронта импульсов отрицательной полярности в столбец 2 таблицы 7.4.**

| Длительность фронтов<br>импульсов | Измеренное значение<br>длительности фронта | Пределы допускаемых значений |
|-----------------------------------|--------------------------------------------|------------------------------|
|                                   |                                            |                              |
| Импульсы положительной полярности |                                            |                              |
| передний фронт                    |                                            | не более $500$ ps            |
| задний фронт                      |                                            | не менее 1800 ps             |
| Импульсы отрицательной полярности |                                            |                              |
| передний фронт                    |                                            | не более $570$ ps            |
| задний фронт                      |                                            | не менее $1870$ ps           |

**Таблица 7.4 - Длительность фронтов выходных импульсов**

#### **7.5 Определение параметров искажений выходных импульсов**

**Схема соединения оборудования - по пункту 7.1.1.**

**7.5.1 Установить на генераторе импульсы положительной полярности с максимальной амплитудой и длительностью:**

**Attenuation 0 dB (переключатель Coarse "0", переключатель Fine "О") Rep Rate 1 kHz (переключатель Range "1", ручка Fine "l.Ox") Duration 100 ns (крайнее положение ручки по часовой стрелке) Positive**

**7.5.2 Сделать установки на осциллографе: Vertical Setup: CHI Impedance 50** *Q,* **Scale 1 V/div Horizontal Setup: Scale 20 ns/div Acquisition Average 32 Measure: CHI Amplitude Trigger CHI Slope Pos, Level Set to 50 %**

**7.5.3 Поместить изображение сигнала посередине дисплея осциллографа регулировками положения по вертикали и горизонтали, как показано на рисунке 7.5.1.**

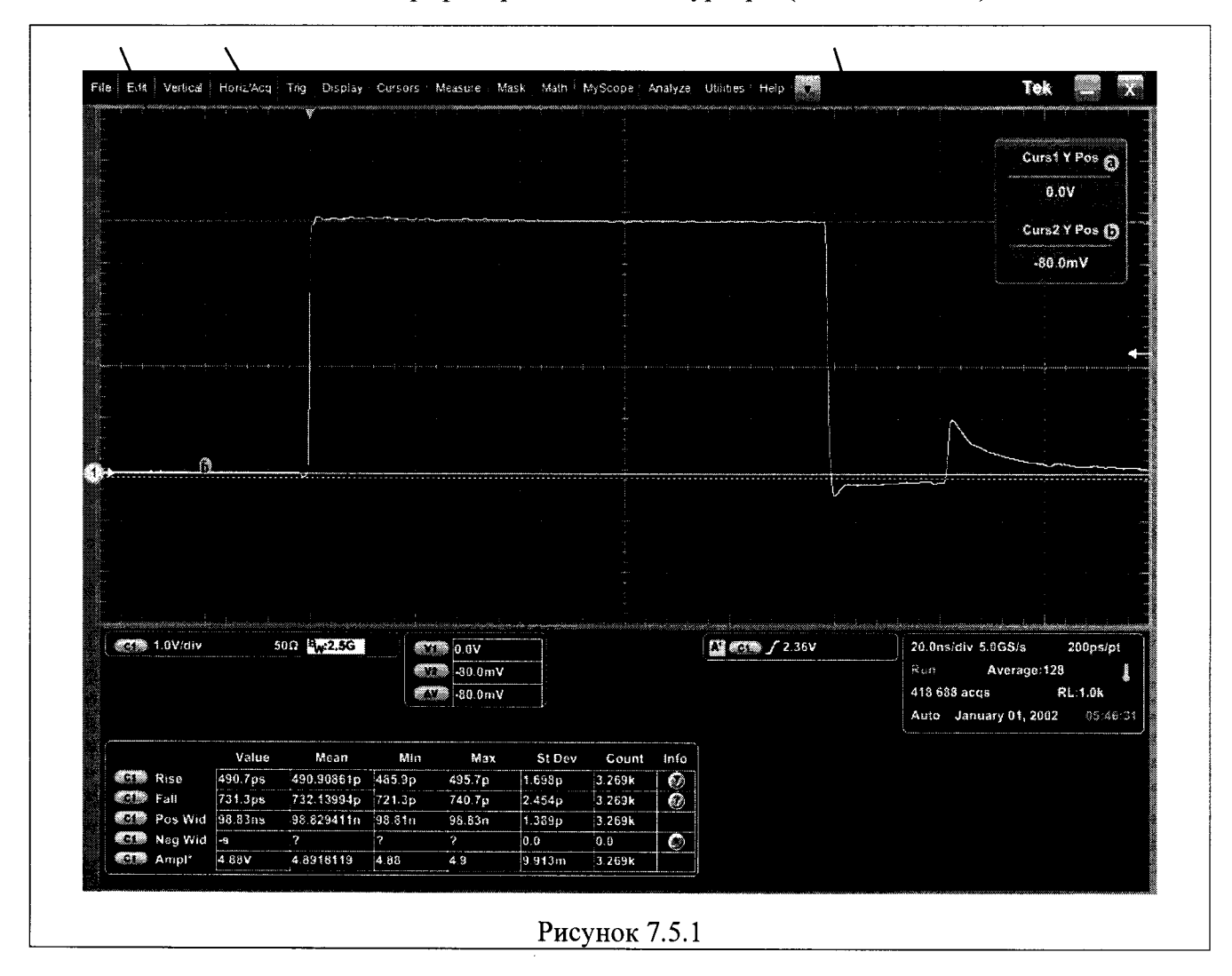

**7.5.4 Ввести на осциллографе горизонтальные курсоры (Cursors: Н Bars).**

**7.5.5 Поместить курсор VI на нулевую линию, курсор V2 на вершину выброса в паузе перед передним фронтом импульса.**

**Вычислить относительный выброс как [(AV/Ampl)-100 %], где ДУ - отсчет разности значений курсоров, Ampl - отсчет амплитуды импульса, записать полученное значение в столбец 2 таблицы 7.5.**

**7.5.6 Поместить курсор VI на среднюю линию плоской части вершины импульса, курсор V2 на пик выброса на вершине за передним фронтом импульса.**

**Вычислить относительный выброс как указано в пункте 7.5.5, записать полученное значение в столбец 2 таблицы 7.5.**

**7.5.7 Поместить курсор VI на нижнюю линию плоской части вершины импульса, курсор V2 на верхнюю линию плоской части вершины импульса.**

**Вычислить неравномерность вершины как указано в пункте 7.5.5, записать полученное значение в столбец 2 таблицы 7.5.**

**7.5.8 Поместить курсор VI на нулевую линию, курсор V2 на пик паразитного импульса, который отстоит примерно на 115... 120 ns от переднего фронта импульса.**

**Вычислить амплитуду паразитного импульса как указано в пункте 7.5.5, записать полученное значение в столбец 2 таблицы 7.5.**

**7.5.9 Установить на генераторе ручкой Duration длительность импульса =20 ns и подстроить значение длительности по дисплею осциллографа. При этом должен наблюдаться сигнал, показанный на рисунке 7.5.2.**

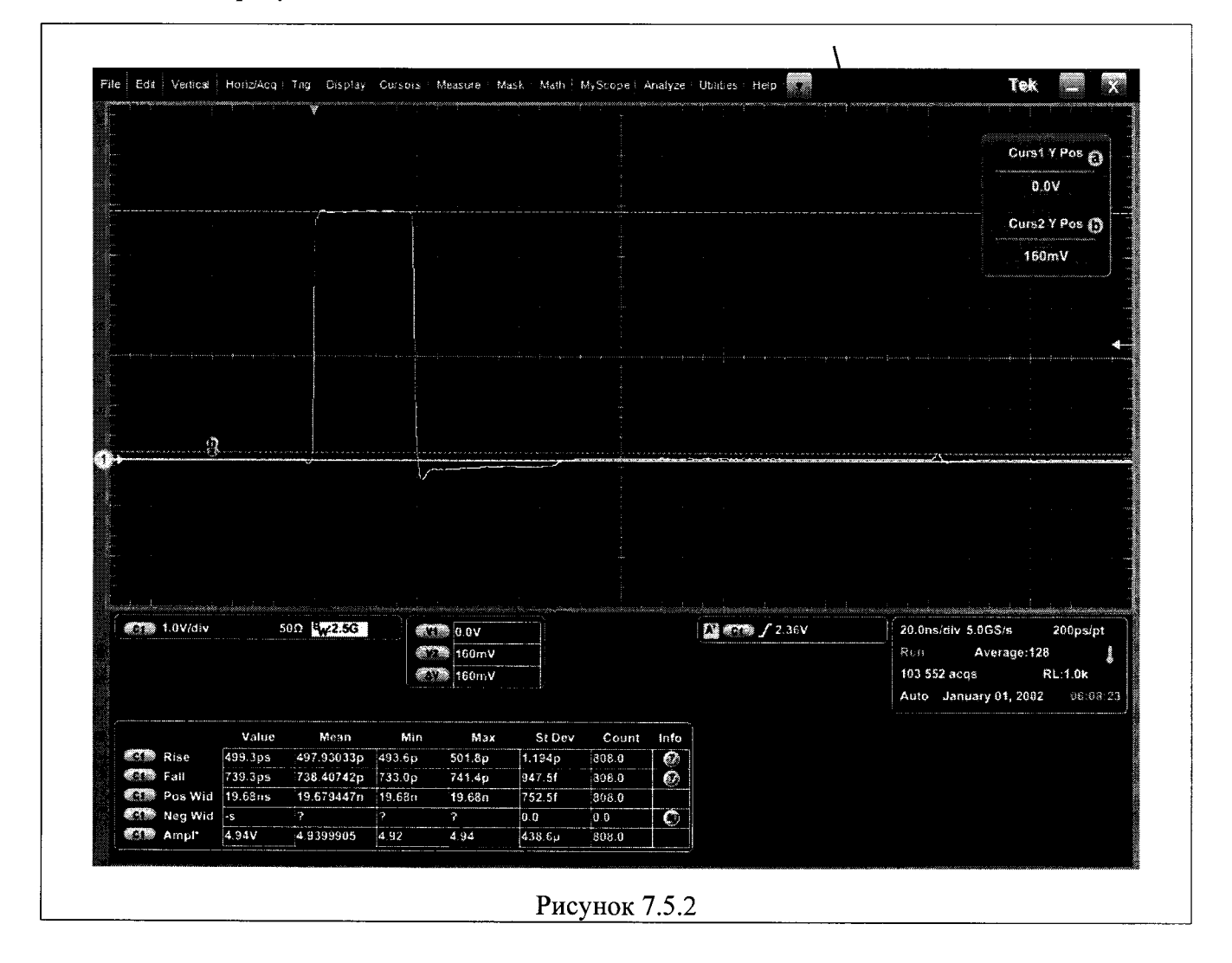

**PSPL2600C/Mn-2018 | Генераторы импульсов Tektronix PSPL2600C. Методика поверки [ стр. 11 из 16**

**7.5.10 Поместить курсор VI на нулевую линию, курсор V2 на пик паразитного импульса, который отстоит примерно на 115... 120 ns от переднего фронта импульса.**

**Вычислить амплитуду паразитного импульса как указано в пункте 7.5.5, записать полученное значение в столбец 2 таблицы 7.5.**

**7.5.11 Установить на генераторе импульсы отрицательной полярности с максимальной амплитудой и длительностью:**

**Attenuation 0 dB (переключатель Coarse "0", переключатель Fine "0")** Rep Rate 1 kHz (переключатель Range "1", ручка Fine "1.0x") **Duration 100 ns (крайнее положение ручки по часовой стрелке) Negative**

 $\tilde{\mathbf{z}}$ 

**7.5.12 Установить триггер осциллографа: Trigger CHI Slope Neg, Level Set to 50 %.**

**7.5.13 Поместить изображение сигнала посередине дисплея осциллографа регулировками положения по вертикали и горизонтали.**

**7.5.14 Выполнить действия по пунктам 7.5.5 - 7.5.10 для импульсов отрицательной полярности.**

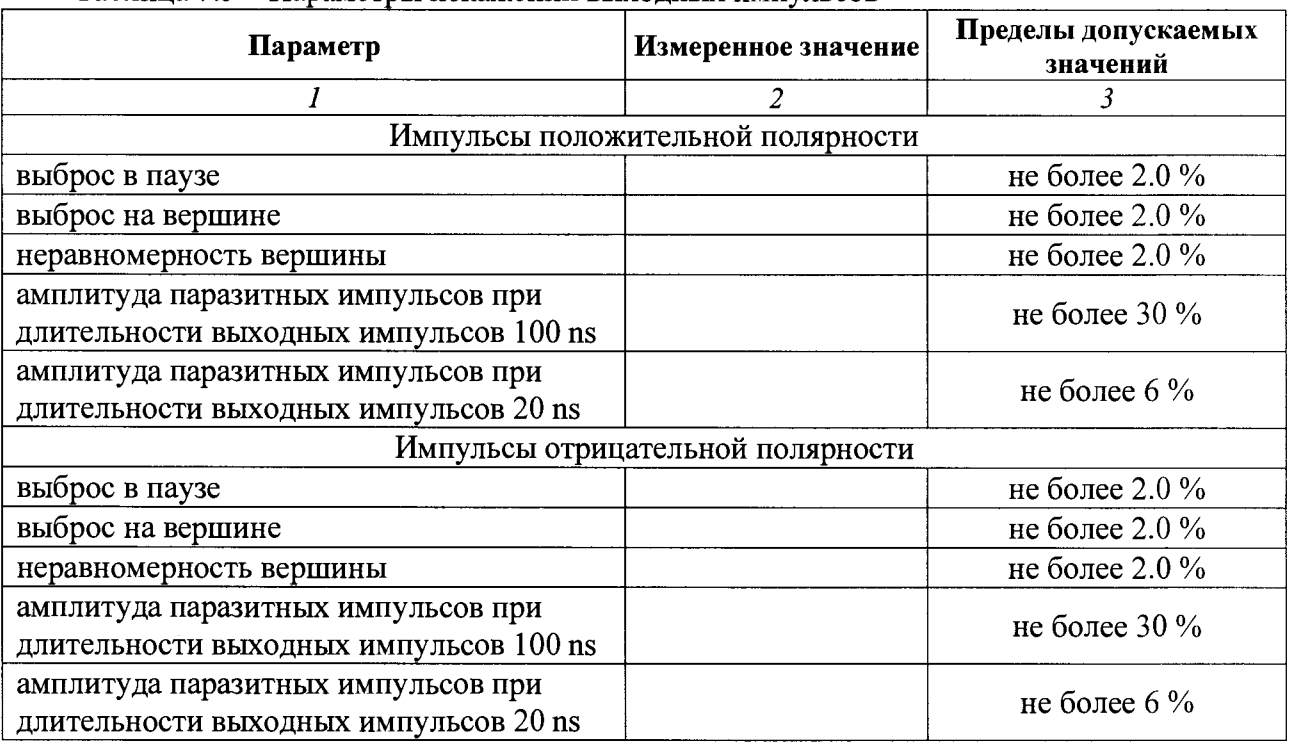

**Таблица** *1 .5 -* **Параметры искажений выходных импульсов**

**7.5.15 Отключить курсоры на осциллографе.**

#### 7.6 Проверка амплитуды напряжения и времени задержки триггеров выхода

Схема соединения оборудования - по пункту 7.1.1.

7.6.1 Сделать на генераторе установки импульсов положительной полярности: Attenuation 20 dB (переключатель Coarse "20", переключатель Fine "0") Rep Rate 1 kHz (переключатель Range "1", ручка Fine "1.0x") Duration  $\approx$  20 ns Positive Delay 0 ns (крайнее положение ручки против часовой стрелки)

7.6.2 Сделать установки на канале СН1 осциллографа: Vertical Setup: CH1 Impedance 50  $\Omega$ , Scale 200 mV/div Horizontal Setup: Scale 20 ns/div Trigger CHI Slope Pos, Level Set to 50 %

7.6.3 Соединить кабелем BNC(m-m) разъем "0.8 Volts" генератора с разъемом канала "СН2" осциллографа.

7.6.4 Сделать установки на канале СН2 осциллографа: Vertical Setup: CH2 Impedance 50  $\Omega$ , Scale 500 mV/div Trigger Source: CH2, Trigger CH2 Slope Pos, Level Set to 50 % Measure: CH2 Amplitude

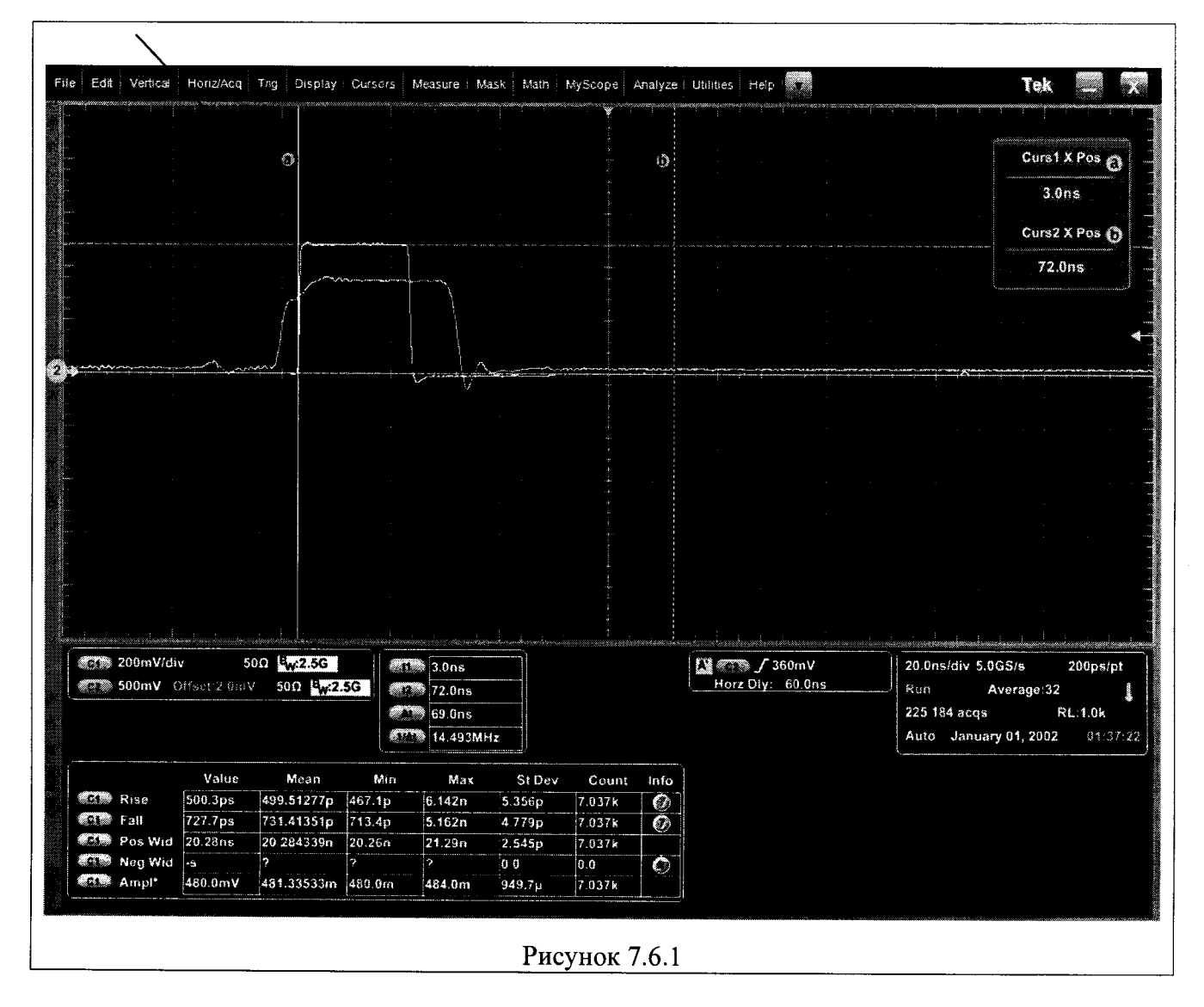

**7.6.5 Наблюдать на дисплее осциллографа импульсы, показанные на рисунке 7.6.1. Записать отсчет амплитуды напряжения СН2 Amplitude в столбец 2 таблицы 7.6.**

**7.6.6 Ввести на осциллографе вертикальные курсоры (Cursors: V Bars).**

**7.6.7 Поместить курсор tl на передний фронт выходного импульса генератора, отображаемый на канале СН1 осциллографа, как показано на рисунке 7.6.1.**

**7.6.8 Ввести на генераторе максимальное время задержки потенциометром Delay (крайнее положение ручки по часовой стрелке).**

**7.6.9 Поместить курсор t2 на передний фронт задержанного выходного импульса генератора, отображаемого на канале СН1 осциллографа, как показано на рисунке 7.6.2.**

**7.6.10 Записать отображаемое на дисплее осциллографа значение At как максимальное регулируемое время задержки триггера в столбец 2 таблицы 7.6.**

**7.6.11 Пересоединить кабель BNC(m-m) на разъем "100 ns" генератора.**

**7.6.12 Наблюдать на дисплее осциллографа импульсы, показанные на рисунке 7.6.3. Записать отсчет амплитуды напряжения СН2 Amplitude в столбец 2 таблицы 7.6.**

**7.6.13 Поместить курсор tl на передний фронт импульса триггера, отображаемого на канале СН2 осциллографа, как показано на рисунке 7.6.3.**

**Поместить курсор t2 на передний фронт выходного импульса генератора, отображаемый на канале СН1 осциллографа, как показано на рисунке 7.6.3.**

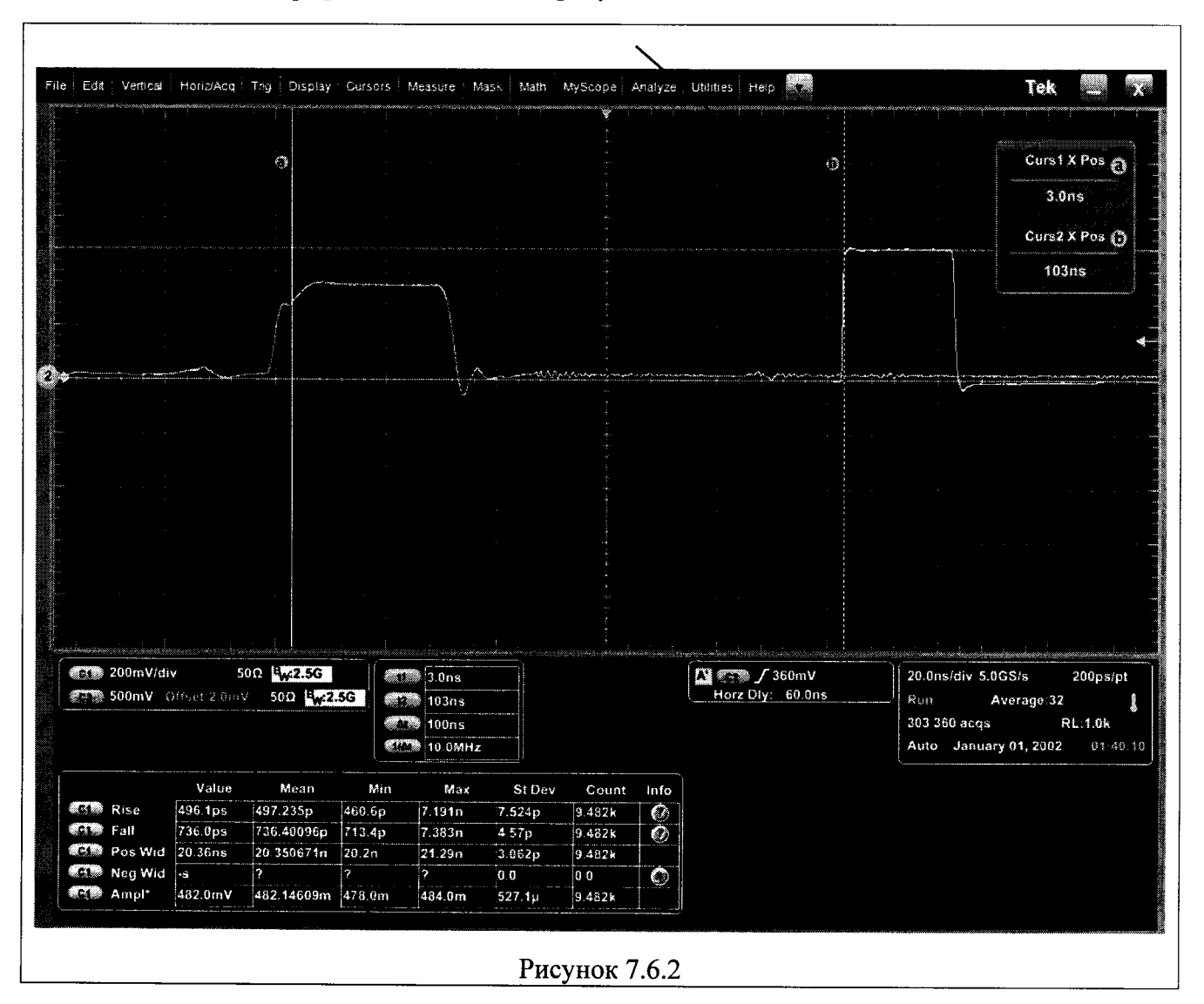

**PSPL2600C/Mn-2018 Генераторы импульсов Tektronix PSPL2600C. Методика поверки стр. 14 из 16**

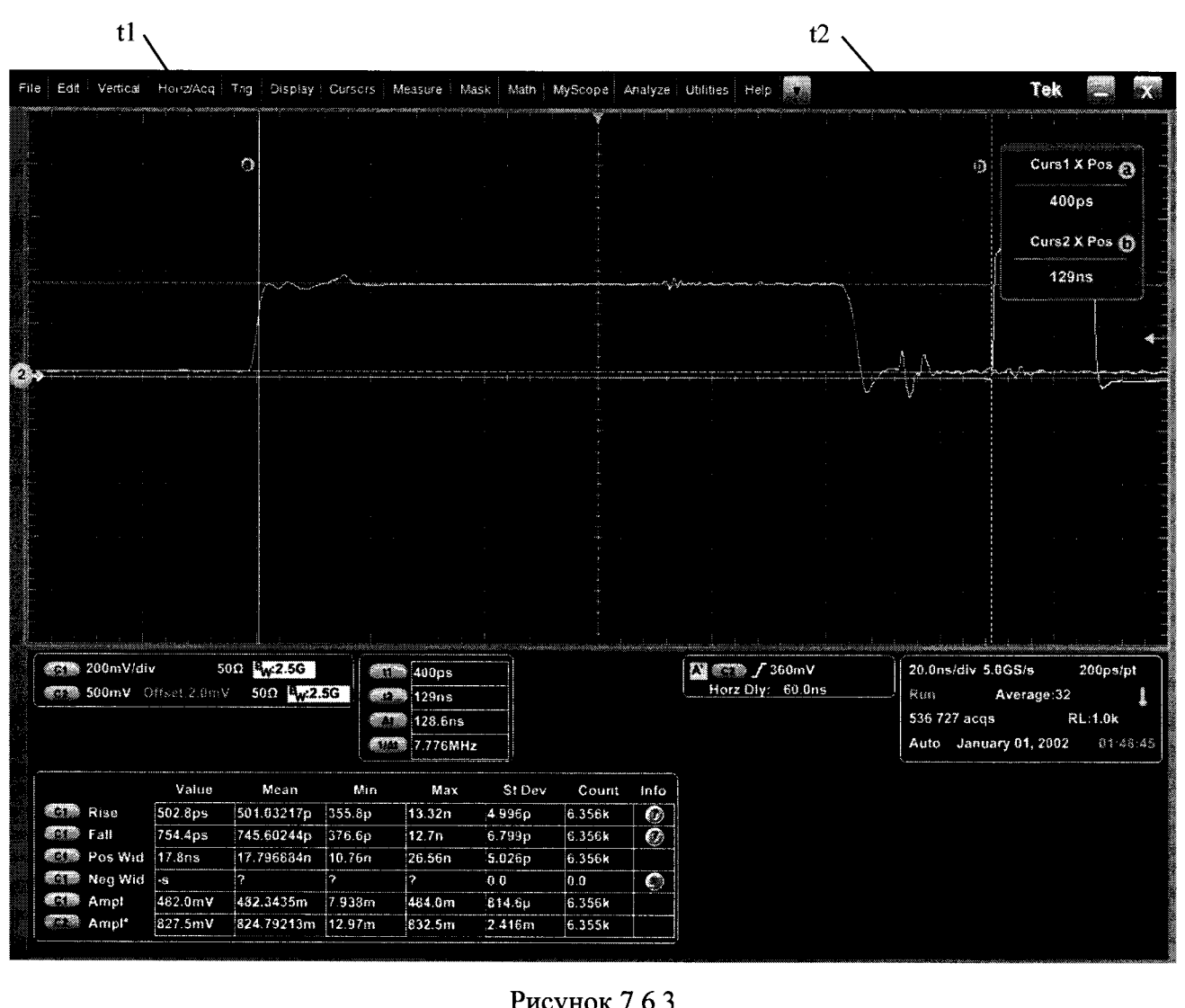

7.6.14 Записать отображаемое на дисплее осциллографа значение  $\Delta t$  как фиксированное время задержки триггера в столбец 2 таблицы 7.6.

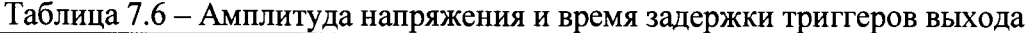

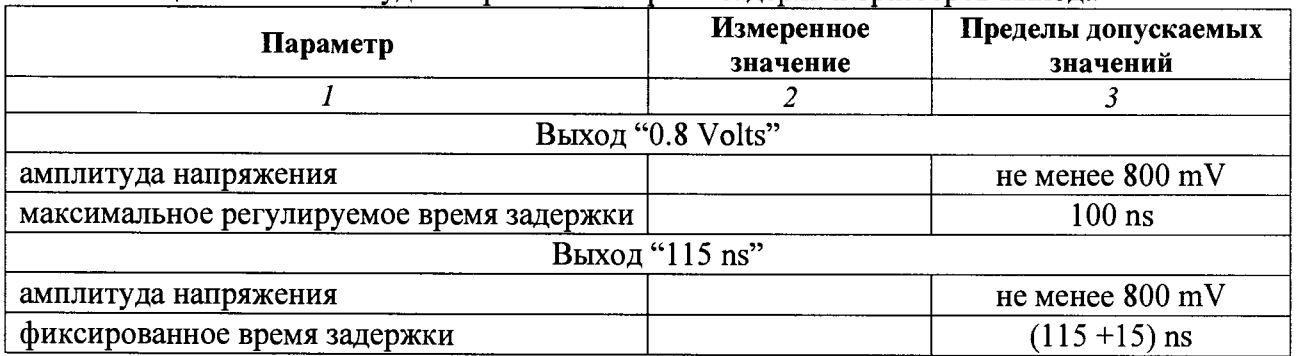

# ПОВЕРКА ЗАВЕРШЕНА

Ñ

## **8 ОФОРМЛЕНИЕ РЕЗУЛЬТАТОВ ПОВЕРКИ**

#### **8.1 Протокол поверки**

**По завершении операций поверки оформляется протокол поверки в произвольной форме с указанием следующих сведений:**

**- полное наименование аккредитованной на право поверки организации;**

- **номер и дата протокола поверки**
- **наименование и обозначение поверенного средства измерения**
- **заводской (серийный) номер;**

**- обозначение документа, по которому выполнена поверка;**

**- наименования, обозначения и заводские (серийные) номера использованных при поверке средств измерений, сведения об их последней поверке;**

**- температура и влажность в помещении;**

**- фамилия лица, проводившего поверку;**

**- результаты определения метрологических характеристик по форме таблиц раздела 7 настоящего документа.**

**Допускается не оформлять протокол поверки отдельным документом, а результаты поверки (метрологические характеристики) указать на оборотной стороне свидетельства о поверке в обобщенном виде.**

#### **8.2 Свидетельство о поверке и знак поверки**

**При положительных результатах поверки выдается свидетельство о поверке и наносится знак поверки в соответствии с Приказом Минпромторга России № 1815 от 02.07.2015 г.**

#### **8.3 Извещение о непригодности**

**При отрицательных результатах поверки, выявленных при внешнем осмотре, опробовании или выполнении операций поверки, выдается извещение о непригодности в соответствии с Приказом Минпромторга России № 1815 от 02.07.2015 г.**

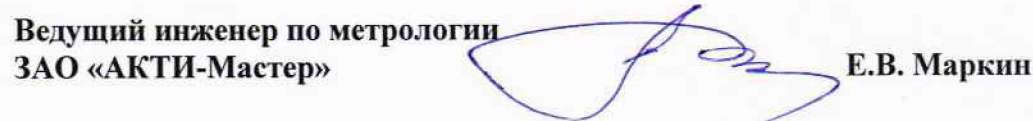